# **TRACK CONT** for Medical Facilities

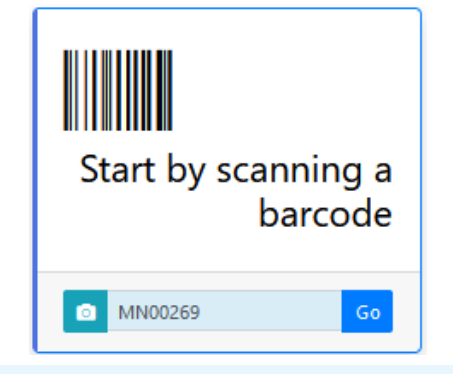

## **Receiving and Collecting Kits**

## **Notes for Using Track-Kit at your Medical Facility**

- Most tasks can be done by scanning a barcode. Track-Kit will show you where the kit is in the workflow.
- Your primary responsibilities in Track-Kit are to receive and collect kits.
- Other tasks you may need to perform include resetting a survivor password, collecting kits on behalf of other facilities, generating reports and performing administrative duties.

#### **Receiving a Shipment** Go to the **Orders** worklist and click on the **Receive** button.

Follow the system prompts to add kits to your medical facility's inventory.

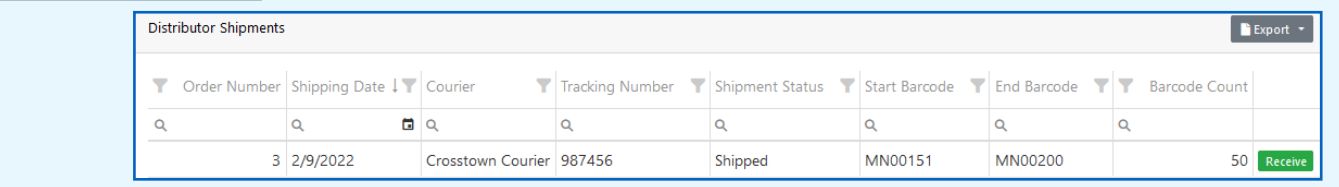

#### **Collecting a Kit**

Orders items

**Uncollected** 

- Scan the kit barcode to open **Kit Details**.
- Enter mandatory fields (marked with a red asterisk  $*$ ).
- You cannot save your work without entering these fields.

#### **Is this an Unrestricted Kit?**

Answer **Yes** if the survivor consents to forensic testing. Track-Kit sends a notification to the designated law enforcement agency to pick up the kit and deliver it to a lab for testing..

Answer **No** if the survivor does not consent to forensic testing. All restricted kits will go to the Bureau of Criminal Apprehension for storage. **You must indicate if law enforcement pickup is required**. Track-Kit will send a notification to law enforcement to pick up the kit unless you say it is not needed.

#### **Toxicology Samples**

Indicate if blood or urine samples are collected. When you answer **Yes**, you will be prompted to enter the blood or urine kit number, if applicable.

#### **Reset Survivor Password**

You can help survivors reset their passwords by clicking on this button and following the prompts.

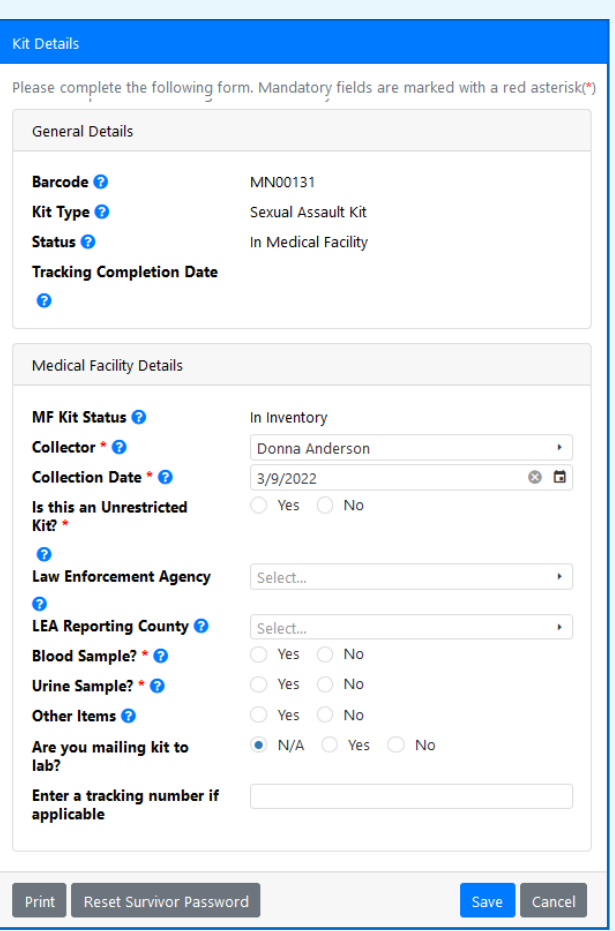

# **TRACK CONTERNACK CONTERNACK CONTERNACK CONTERNACK CONTERNACK CONTERNACK CONTERNACK CONTERNACK CONTERNACK CONTE**

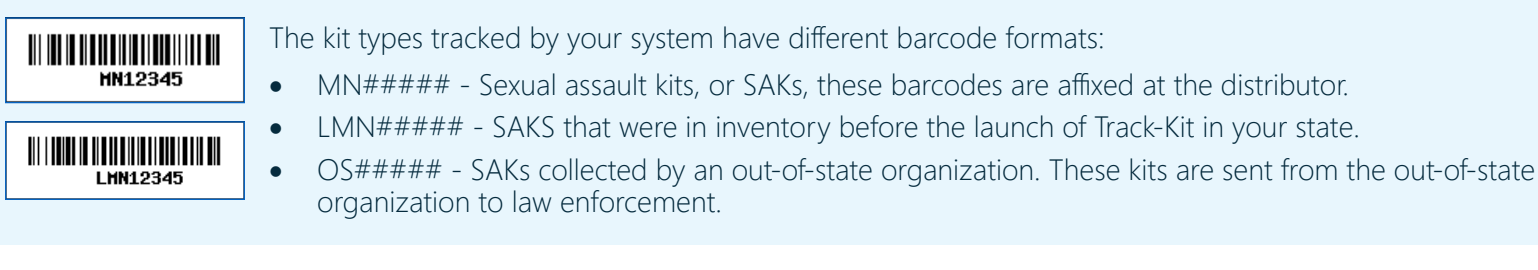

# **Roaming Collector**

Nurses who perform collections at more than one facility select the location where they are collecting upon sign-in. Once on the home page, click the drop-down list at top left corner to change locations.

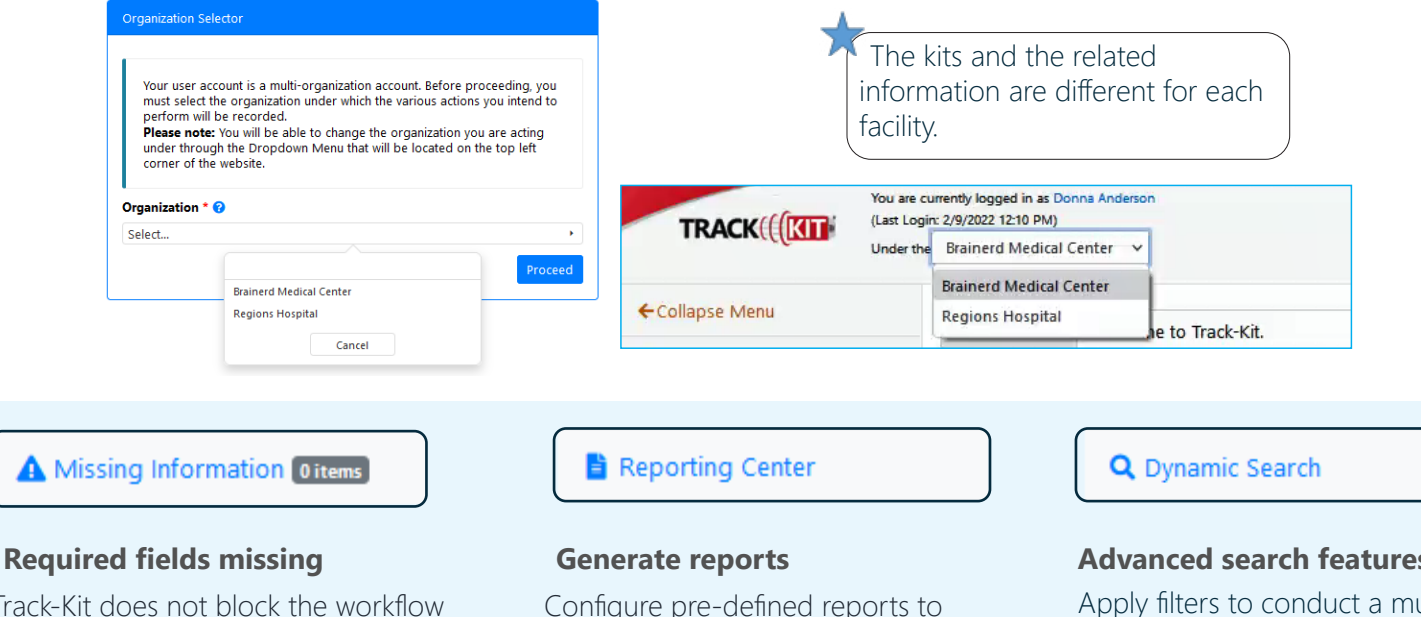

Track-Kit does not block the workflow of the kit if the Collector and the Collection date fields are incomplete. However, the kit appears in **Missing Information** worklist until you enter the missing data.

Configure pre-defined reports to your preferences and save for future reports.

### **Advanced search features**

Apply filters to conduct a multilayered search and save your query for future searches

# **Administration Center**

If you have administration privileges on your account, you can manage the Administration Center for your site. It is possible that not all administrative features are enabled for your account.

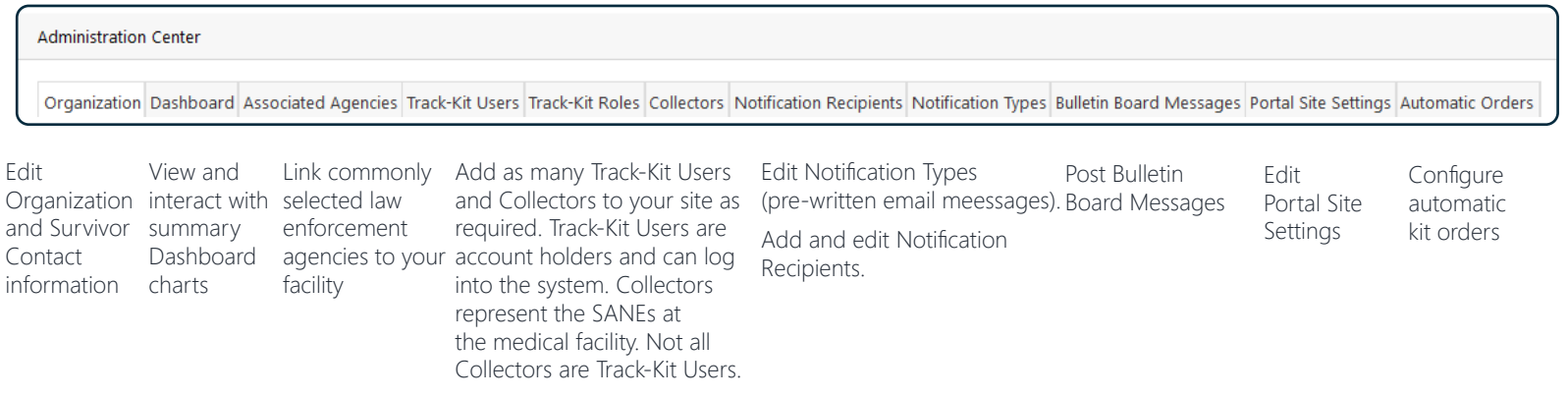